**BeoCom 2**

# Manuel

# **Avant de commencer …**

Ce Manuel contient des instructions concernant l'installation et l'utilisation du combiné BeoCom 2 avec une base BeoLine.

Vous pouvez également utiliser le combiné avec d'autres bases, comme par exemple une base BeoCom 6000, une base BeoLine PSTN ou une base BeoLine ISDN. Cependant, veuillez noter que certaines caractéristiques fonctionnent différemment ou ne sont pas disponibles quand vous utilisez le combiné avec l'une de ces bases. Les différences sont décrites dans ce Manuel.

# **Contenu**

#### **Utilisation quotidienne,** *4*

Savoir comment effectuer et répondre à des appels, régler le volume du combiné, effectuer des appels à partir du répertoire et des listes journal et rappel, mémoriser un numéro dans le répertoire après un appel et supprimer la sonnerie du combiné.

#### **Fonctions avancées,** *14*

Savoir comment entrer, modifier et supprimer des noms et des numéros dans le répertoire, mémoriser des numéros des listes rappel et journal, supprimer le contenu des listes journal et rappel\*, appeler et mémoriser des numéros de poste, régler un numéro principal et régler le niveau sonore de certains produits audio ou vidéo Bang & Olufsen.

### **Réglages des préférences,** *26*

Ce chapitre propose une vue d'ensemble du menu *Réglages*. Savoir, par exemple, comment enregistrer un combiné sur une base, régler l'heure et la date et sélectionner des réglages pour la sonnerie.

# **Utilisation du système avec plusieurs combinés,** *29*

Savoir comment rendre un combiné personnel ou commun, appeler un autre combiné, transférer des appels externes et organiser une conférence interne.

#### **Index,** *34*

*\*Cela n'est possible que si vous utilisez le combiné avec une base BeoLine.*

La touche <sup>o</sup> du BeoCom 2 permet de commencer et de terminer un appel. Au cours de la conversation, le téléphone affiche la durée de la conversation et le numéro ou le nom de la personne appelée. Si vous ne souhaitez pas répondre à un appel, vous pouvez désactiver la sonnerie.

### *Pour effectuer un appel …*

- > Entrez le numéro de téléphone à l'aide des touches numériques.
- > Pour corriger un chiffre, poussez le curseur vers la gauche ou la droite pour mettre le curseur à droite du chiffre concerné puis appuyez sur C pour le supprimer.
- > Appuyez sur **O** pour effectuer l'appel. La durée de la conversation est indiquée et s'il est mémorisé dans le répertoire, le nom est également indiqué.
- > Appuyez sur  $\Phi$  pour mettre fin à l'appel. On peut aussi replacer le combiné dans le chargeur.

#### *Pour répondre à un appel …*

- > Appuyez sur <sup>o</sup> pour répondre à l'appel.
- > Appuyez sur <sup>o</sup> pour mettre fin à un appel. On peut aussi replacer le combiné dans le chargeur.

#### *Pour désactiver la sonnerie d'un combiné …*

> Appuyez sur C pour désactiver la sonnerie (appel entrant).

Après une conversation avec une personne dont le numéro n'est pas enregistré dans le répertoire, un message proposant d'enregistrer ce numéro s'affiche. Pour plus d'informations, se reporter au chapitre *Mémoriser un numéro après un appel* (page 7).

Pour obtenir la tonalité avant d'entrer le numéro, appuyez sur  $\Phi$ .

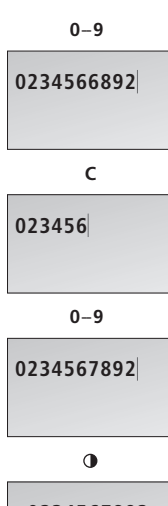

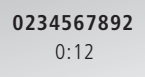

Vous pouvez supprimer la sonnerie du combiné si vous ne souhaitez pas être dérangé. La désactivation de la sonnerie du combiné ne s'oppose en rien à l'enregistrement des appels entrants dans le menu Nouveaux appels, comme cela est indiqué à la page 6 dans *« Pour commencer »*.

#### *Pour désactiver la sonnerie du combiné …*

- > Appuyez sur OK pour afficher le menu principal.
- > Poussez le curseur vers le bas jusqu'à ce que *Sonnerie off ?* s'affiche puis appuyez sur OK. Le message *Sonnerie off sélectionné* s'affiche, bientôt remplacé par *Sonnerie off* lorsque le combiné repasse en mode veille.

#### *Pour réactiver la sonnerie du combiné …*

- > Appuyez sur OK afin de pouvoir réactiver le son. Le message *Sonnerie on ?* s'affiche.
- > Appuyez sur OK. La sonnerie est de nouveau active. *Sonnerie on – sélectionné* s'affiche brièvement et le combiné repasse en mode veille.

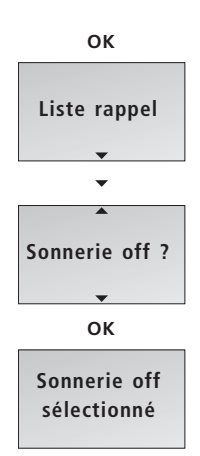

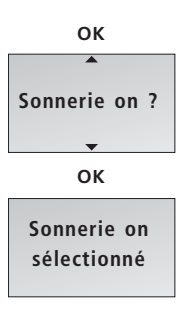

Au cours d'une conversation, vous pouvez régler le volume à l'aide du curseur. Vous pouvez également désactiver le microphone si vous ne souhaitez pas que votre interlocuteur puisse entendre une conversation que vous avez avec une personne dans la pièce.

# *Pour augmenter ou diminuer le volume du combiné …*

> Poussez le curseur vers le haut ou le bas pour régler le volume du combiné.

*Un réglage de volume sélectionné – à l'exception des deux réglages les plus forts – s'applique à tous les appels suivants jusqu'à ce que vous régliez à nouveau le volume.* 

# *Pour activer ou désactiver le microphone en cours d'appel …*

- $>$  Appuyez sur  $\bigcirc$  pour mettre le microphone hors tension. Le message *Mic. off* s'affiche et le combiné émet à intervalles réguliers un léger signal sonore jusqu'à réactivation du microphone.
- $>$  Appuyez sur  $\bigcirc$  pour activer le microphone à nouveau.

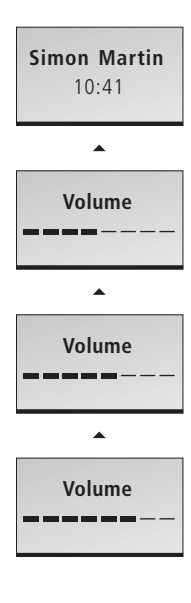

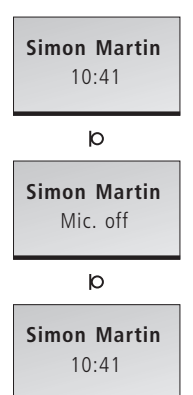

# **Mémoriser un numéro après un appel**

Après un appel, l'affichage vous demande si vous souhaitez mémoriser le numéro dans le répertoire, s'il n'y est pas déjà. Vous pouvez mémoriser le type de numéro – maison, travail ou téléphone mobile – et entrer un nom avec le numéro. Vous pouvez également ajouter des numéros à des noms déjà mémorisés dans le répertoire.

#### *Après un appel …*

- > Le combiné affiche le numéro et propose de l'enregistrer dans le répertoire. Si l'information du journal comprenait un nom, ce nom s'affiche.
- > Appuyez sur OK afin de pouvoir mémoriser le numéro. *Nouveau nom ?* s'affiche. Si vous souhaitez ajouter un numéro à un nom mémorisé dans le répertoire, prière de vous reporter à la page suivante.
- > Appuyez sur OK si le numéro appartient à un nom pas encore mémorisé dans le répertoire. La ligne permettant d'épeler le nom s'affiche
- > … poussez le curseur vers la gauche ou la droite pour sélectionner les lettres du nom. Sélectionnez Aa pour changer entre les lettres majuscules et minuscules et A@ pour utiliser des lettres spécifiques à votre langue\*.
- > Appuyez sur OK pour mémoriser la lettre sélectionnée. Après mémorisation d'une majuscule, le curseur passe en mode minuscules. Après mémorisation d'un espace ou d'un symbole, le curseur passe en mode majuscules.
- > Pour saisir des chiffres, utilisez les touches numériques.
- > La saisie du nom étant terminée, poussez le curseur vers la gauche ou la droite pour le déplacer vers le symbole  $\Box$ .
- > Appuyez sur OK pour mémoriser le nom. L'afficheur vous invite à sélectionner un type de numéro.
- > Poussez le curseur vers le bas pour sélectionner *Maison, Mobile* ou *Travail* et appuyez sur OK pour mémoriser le réglage.

Voici quelques conseils pour faciliter la recherche des noms et numéros dans le répertoire :

- En entrant les noms de couples, placez les prénoms par ordre alphabétique ;
- En entrant les noms de collègues, placez le nom de la société en premier ;
- En entrant les noms des amis des enfants, commencez par l'initiale de l'enfant.

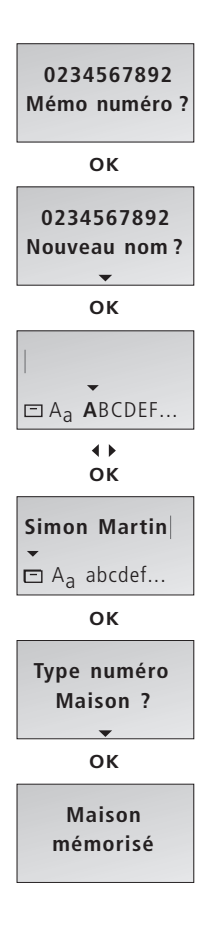

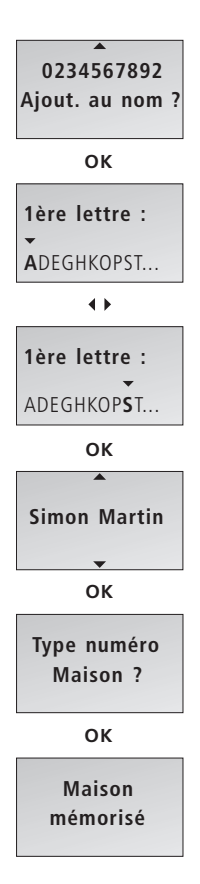

# *Pour ajouter un numéro à un nom dans le répertoire …*

- > Lorsque l'afficheur vous invite à mémoriser un nouveau nom, poussez le curseur vers le bas pour sélectionner *Ajout. au nom ?* et appuyez sur OK. Les premières lettres des noms mémorisés dans le répertoire apparaissent dans l'afficheur.
- > Poussez le curseur vers la gauche ou la droite pour sélectionner la première lettre d'un nom et appuyez sur OK. Le premier nom qui commence par la lettre sélectionnée s'affiche.
- > Poussez le curseur vers le haut ou le bas pour sélectionner le nom et appuyez sur OK pour pouvoir sélectionner un type de numéro.
- > Poussez le curseur vers le bas pour sélectionner *Maison, Mobile* ou *Travail* et appuyez sur OK pour mémoriser le réglage.

# **Rechercher dans le répertoire et effectuer un appel**

Lorsque vous n'utilisez pas le téléphone, vous pouvez utiliser le curseur pour rechercher directement à partir de la liste complète des noms du répertoire.

## *Lorsque le répertoire contient peu d'entrées …*

- > Poussez le curseur vers le haut ou le bas dans le répertoire et appuyez sur OK pour pouvoir sélectionner un type de numéro.
- > Poussez le curseur vers le bas pour sélectionner un type de numéro et appuyez sur  $\Phi$  pour effectuer un appel.

# *Si le répertoire contient de nombreuses entrées …*

- > Poussez le curseur vers la gauche ou la droite pour accéder au répertoire. Les lettres affichées correspondent aux premières lettres des entrées dans le répertoire.
- > Poussez le curseur vers la gauche ou la droite pour sélectionner la première lettre.
- > Appuyez sur OK afin de pouvoir rechercher parmi les noms commençant par la lettre sélectionnée.
- > Poussez le curseur vers le haut ou le bas pour parcourir les noms.
- > Après avoir sélectionné un nom, appuyez sur OK pour pouvoir effectuer une recherche parmi les types de numéro.
- > Poussez le curseur vers le bas pour sélectionner un type de numéro.
- > Appuyez sur <sup>o</sup> pour effectuer un appel.

*\*Prière de vous reporter à la page 25 pour plus d'informations sur la manière de sélectionner un numéro principal pour un nom.* 

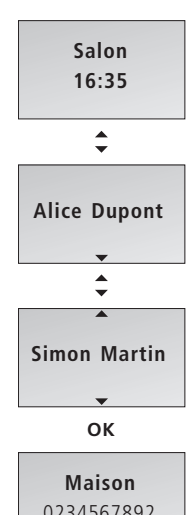

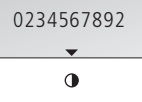

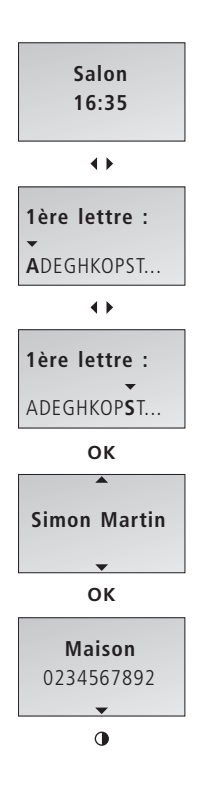

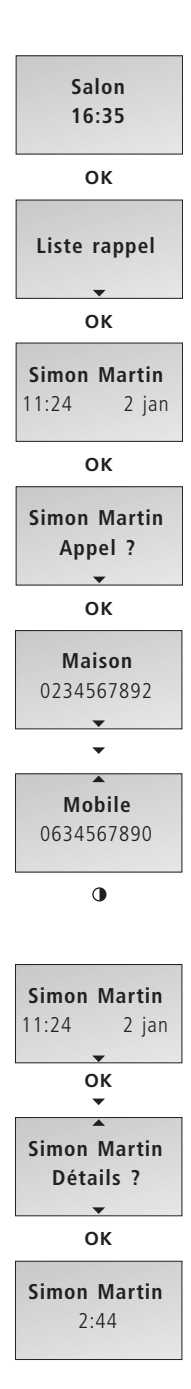

La fonction rappel mémorise les 24 derniers numéros de téléphone que vous avez appelés. En plus du numéro appelé, vous pouvez également voir l'heure, la date et la durée de l'appel. Si vous avez entré un nom dans le répertoire, celui-ci est affiché à la place du numéro. Les appels internes ne sont pas enregistrés sur la liste rappel.

#### *Pour appeler à partir de la liste rappel …*

- > Appuyez sur OK pour afficher le menu principal.
- > Si *Liste rappel* ne s'affiche pas, poussez le curseur vers le bas jusqu'à ce que *Liste rappel* s'affiche.
- > Appuyez sur OK pour accéder à la liste rappel.
- > Poussez le curseur vers le bas pour sélectionner le nom ou le numéro. Si vous faites une pause sur un numéro, l'afficheur change entre le nom et le type de numéro.
- > Appuyez sur OK. L'afficheur vous invite à effectuer l'appel.
- > Appuyez sur OK. Si un seul numéro est mémorisé avec le nom ou si le numéro n'est pas mémorisé dans le répertoire, l'appel est effectué.
- > Si d'autres types de numéro sont mémorisés avec le nom, poussez le curseur vers le bas pour sélectionner un type de numéro et appuyez sur  $\Phi$  pour appeler.

### *Pour voir les informations d'appel pour un appel sortant sélectionné …*

- > Appuyez sur OK pour voir vos options.
- > Poussez le curseur vers le bas jusqu'à ce que *Détails ?* s'affiche.
- > Appuyez sur OK. Le numéro de téléphone et la durée de l'appel sont indiqués.

Vous pouvez mémoriser des numéros de téléphone de la liste rappel directement dans le répertoire. Pour plus d'informations, prière de vous reporter au chapitre *Mémoriser des numéros de la liste rappel et du journal*, page 19.

La liste rappel est uniquement partagée par les combinés réglés sur « commun ». Pour plus d'informations, prière de vous reporter au chapitre *Rendre un combiné « personnel » ou « commun »*, page 31.

# Pour supprimer un numéro spécifique de la *liste rappel …*

- > Appuyez sur OK pour afficher le menu principal.
- > Si *Liste rappel* ne s'affiche pas, poussez le curseur vers le bas jusqu'à ce que *Liste rappel* s'affiche.
- > Appuyez sur OK pour accéder à la liste rappel.
- > Poussez le curseur vers le bas pour sélectionner le nom ou le numéro.
- > Appuyez sur OK pour voir vos options.
- > Poussez le curseur vers le bas jusqu'à ce que *Suppr. appel ?* s'affiche.
- > Appuyez sur OK pour supprimer l'entrée sélectionnée.

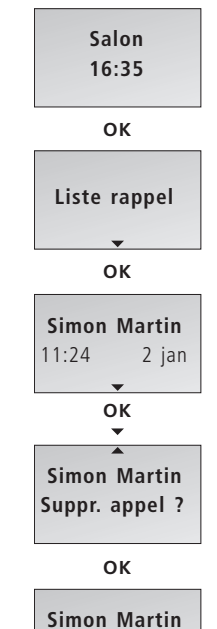

**Appel suppr.**

# **Utiliser le journal**

Les 24 derniers numéros de téléphone à partir desquels vous avez reçu des appels sont mémorisés sur la liste journal. Si un nom est mémorisé avec un numéro dans le répertoire, le nom est indiqué même si votre opérateur téléphonique a fourni les informations du journal sur le nom. Des numéros identiques ne sont mémorisés qu'une fois sur la liste, c'est-à-dire l'appel le plus récent. Cette fonction nécessite l'abonnement au service journal auprès de votre opérateur téléphonique.

*Pour appeler à partir de la liste journal …* 

- > Appuyez sur OK pour afficher le menu principal.
- > Poussez le curseur vers le bas jusqu'à ce que *Liste journal* s'affiche et appuyez sur OK pour accéder à la liste journal.
- > Poussez le curseur vers le bas pour sélectionner le nom ou le numéro. Si vous faites une pause sur un numéro, l'afficheur change entre le nom et le type de numéro.
- > Appuyez sur OK. L'afficheur vous invite à effectuer l'appel.
- > Appuyez sur OK. Si un seul numéro est mémorisé avec le nom ou si le numéro n'est pas mémorisé dans le répertoire, l'appel est effectué.
- > Si d'autres types de numéro sont mémorisés avec le nom, poussez le curseur vers le bas pour sélectionner un type de numéro et appuyez sur  $\Phi$  pour appeler.

## *Pour voir les informations d'appel pour un appel entrant sélectionné …*

- > Appuyez sur OK pour voir vos options.
- > Poussez le curseur vers le bas jusqu'à ce que *Détails ?* s'affiche.
- > Appuyez sur OK. Le nombre d'appels est indiqué.

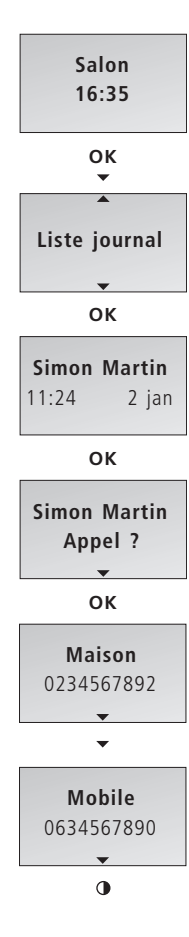

# *Pour supprimer un numéro spécifique de la liste journal …*

- > Appuyez sur OK pour afficher le menu principal.
- > Poussez le curseur vers le bas jusqu'à ce que *Liste journal* s'affiche et appuyez sur OK pour accéder à la liste journal.
- > Poussez le curseur vers le bas pour sélectionner le nom ou le numéro.
- > Appuyez sur OK pour voir vos options.
- > Poussez le curseur vers le bas jusqu'à ce que *Supprimer ?* s'affiche.
- > Appuyez sur OK pour supprimer l'entrée sélectionnée.

Vous pouvez mémoriser des numéros de téléphone de la liste journal directement dans le répertoire. Pour plus d'informations, prière de vous reporter au chapitre *Mémoriser des numéros de la liste rappel et du journal*, page 19.

Même si vous êtes abonné au service journal, les informations sur l'appelant peuvent ne pas être disponibles pour un appel donné. Au cours d'un appel entrant, l'afficheur peut indiquer ce qui suit\* :

- *Anonyme* … Appels à partir de numéros qui ne sont pas dans l'annuaire ;
- *Aucun journal* … Le fournisseur de services ne permet pas l'utilisation du service journal ;
- *International* … Information non disponible pour les appels internationaux.

\*Votre fournisseur de services peut également envoyer des informations autres que celles décrites ci-dessus.

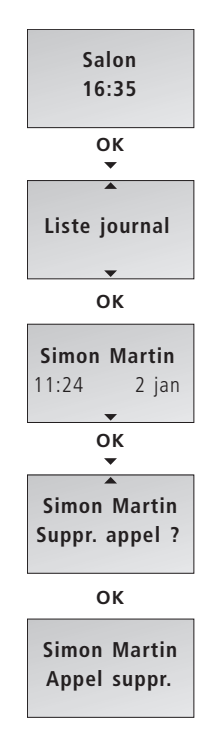

A tout moment, vous pouvez mémoriser un nom et un numéro dans le répertoire. Un numéro peut contenir jusqu'à 48 chiffres et un nom jusqu'à 25\* caractères. Vous pouvez mémoriser jusqu'à 200 entrées.

#### *Pour entrer un numéro …*

- > Entrez le numéro de téléphone à l'aide des touches numériques.
- > Appuyez sur OK afin de pouvoir mémoriser le numéro. *Nouveau nom ?* s'affiche. Si vous souhaitez ajouter un numéro à un nom mémorisé dans le répertoire, prière de vous reporter à la page suivante.
- > Appuyez sur OK si le numéro appartient à un nom pas encore mémorisé dans le répertoire. La ligne permettant d'épeler le nom s'affiche. Vous pouvez alors entrer un nom.

#### *Pour entrer un nom …*

- > … poussez le curseur vers la gauche ou la droite pour sélectionner les lettres du nom. Sélectionnez Aa pour changer entre les lettres majuscules et minuscules et A@ pour utiliser des lettres spécifiques à votre langue\*.
- > Appuyez sur OK pour mémoriser la lettre sélectionnée. Après mémorisation d'une majuscule, le curseur repasse automatiquement en mode minuscules. Après mémorisation d'un espace ou d'un symbole, comme par exemple « & », le curseur repasse automatiquement en mode majuscules.
- > Terminez la saisie du nom.
- > Pour saisir des chiffres, utilisez les touches numériques.
- > La saisie du nom étant terminée, poussez le curseur vers la gauche ou la droite pour le déplacer vers le symbole  $\Box$ .
- > Appuyez sur OK pour mémoriser le nom. L'afficheur vous invite à sélectionner un type de numéro.
- > Poussez le curseur vers le bas pour sélectionner *Maison, Mobile* ou *Travail* et appuyez sur OK pour mémoriser le réglage.

Les noms et numéros sont partagés par tous les combinés réglés sur « commun ». Pour plus d'informations, prière de vous reporter au chapitre *Rendre un combiné « personnel » ou « commun »*, page 31.

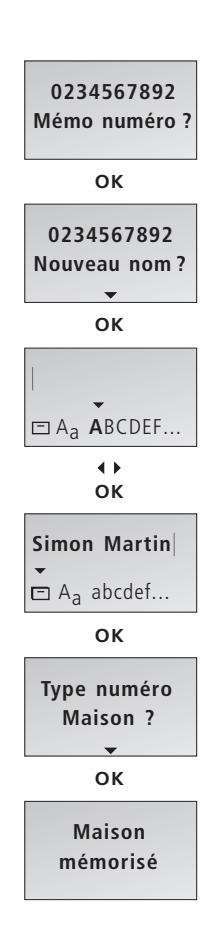

# *Pour ajouter un numéro à un nom dans le répertoire …*

- > Lorsque l'afficheur vous invite à mémoriser un nouveau nom, poussez le curseur vers le bas pour sélectionner *Ajout. au nom ?* et appuyez sur OK. Les premières lettres des noms mémorisés dans le répertoire apparaissent dans l'afficheur.
- > Poussez le curseur vers la gauche ou la droite pour sélectionner la première lettre d'un nom et appuyez sur OK. Le premier nom qui commence par la lettre sélectionnée s'affiche.
- > Poussez le curseur vers le haut ou le bas pour sélectionner le nom et appuyez sur OK pour pouvoir sélectionner un type de numéro.
- > Poussez le curseur vers le bas pour sélectionner *Maison, Mobile* ou *Travail* et appuyez sur OK pour mémoriser le réglage.

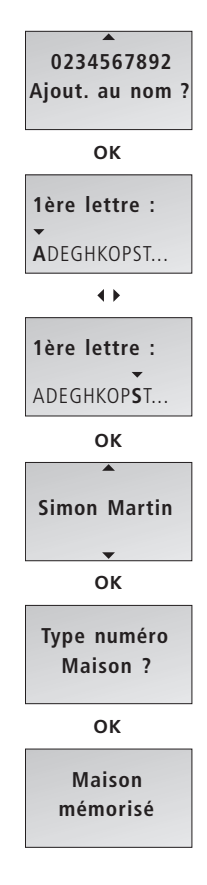

\*Avec des bases autres que la BeoLine, un nom peut contenir jusqu'à 16 caractères et les fonctions Aa et A@ ne sont pas disponibles.

Vous pouvez à tout moment modifier une entrée dans le répertoire qui contient un nom et au minimum un numéro.

# *Modifier un numéro dans le répertoire …*  > Poussez le curseur vers le haut ou le bas pour sélectionner le nom.

- > Appuyez sur OK pour pouvoir sélectionner un type de numéro.
- > Poussez le curseur vers le bas pour sélectionner un type de numéro et appuyez sur OK pour voir les options.
- > Poussez le curseur vers le bas jusqu'à ce que *Editer ?* s'affiche.
- > Appuyez sur OK afin de pouvoir modifier le numéro.
- > Poussez le curseur vers la gauche pour sélectionner le chiffre que vous souhaitez modifier.
- > Appuyez sur C pour supprimer le chiffre à gauche du curseur.
- > Entrez un chiffre pour remplacer celui que vous avez supprimé.
- > Répétez les trois étapes ci-dessus pour chaque chiffre que vous voulez modifier.
- > Appuyez sur OK quand vous avez terminé de modifier le numéro.
- > L'afficheur vous invite à confirmer que le numéro est correct.
- > Appuyez sur OK pour confirmer. L'afficheur vous invite à sélectionner un type de numéro.
- > Poussez le curseur vers le bas pour sélectionner un type de numéro et appuyez sur OK pour le mémoriser.

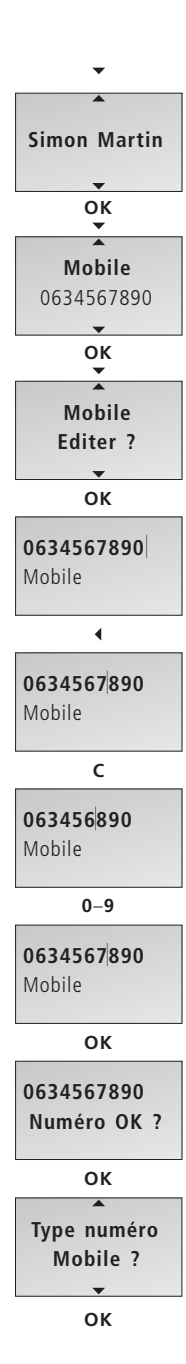

#### *Pour modifier un nom …*

- > Poussez le curseur vers le haut ou le bas pour sélectionner le nom et appuyez sur OK pour voir les options.
- > Poussez le curseur vers le bas jusqu'à ce que *Editer ?* s'affiche et appuyez sur OK pour voir les options.
- > Poussez le curseur vers le bas jusqu'à ce que *Renommer ?* s'affiche et appuyez sur OK pour voir les options.
- > Si le nom est correct, appuyez sur OK. Autre possibilité …
- > … poussez le curseur vers la gauche ou la droite pour sélectionner les lettres du nom.
- > Appuyez sur OK pour mémoriser la lettre sélectionnée. Après mémorisation d'une majuscule, le curseur repasse automatiquement en mode minuscules. Après mémorisation d'un espace ou d'un symbole, comme par exemple « & », le curseur repasse automatiquement en mode majuscules.
- > Appuyez sur C pour supprimer la lettre à gauche du curseur.
- > Terminez la saisie du nom.
- > Pour saisir des chiffres, utilisez les touches numériques.
- > La saisie du nom étant terminée, poussez le curseur vers la gauche ou la droite pour le déplacer vers le symbole  $\Box$ .
- > Appuyez sur OK pour mémoriser le nom.

Si vous souhaitez entrer un numéro supplémentaire pour la même personne dans le répertoire, vous devez entrer un nouveau numéro selon la description page 14. Une entrée éditée remplace l'entrée précédente dans le répertoire.

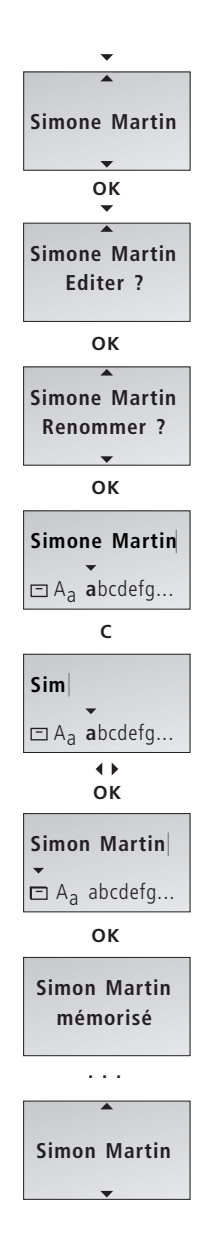

# **Supprimer un nom ou un numéro dans le répertoire**

Vous pouvez supprimer des noms et des numéros mémorisés dans le répertoire.

#### *Supprimer un numéro …*

- > Poussez le curseur vers le haut ou le bas pour sélectionner le nom.
- > Appuyez sur OK pour pouvoir sélectionner un type de numéro.
- > Poussez le curseur vers le bas pour sélectionner un type de numéro et appuyez sur OK pour voir les options.
- > Poussez le curseur vers le bas jusqu'à ce que *Supprimer ?* s'affiche et appuyez sur OK pour supprimer le numéro.

# *Supprimer un nom et tous les numéros mémorisés avec lui …*

- > Poussez le curseur vers le haut ou le bas pour sélectionner le nom.
- > Appuyez sur OK pour voir vos options.
- > Poussez le curseur vers le bas jusqu'à ce que *Editer ?* s'affiche et appuyez sur OK pour voir les options.
- > Poussez le curseur vers le bas jusqu'à ce que *Suppr. tout ?* s'affiche puis appuyez sur OK. Le nom sélectionné et tous les numéros mémorisés avec lui sont supprimés.

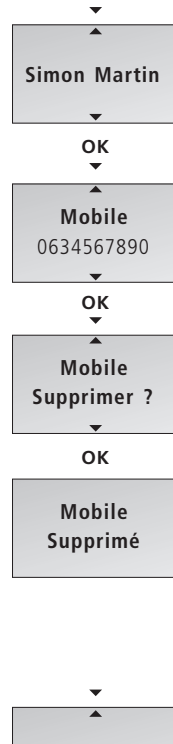

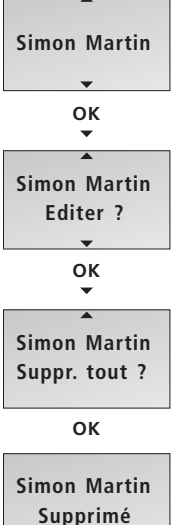

# **Mémoriser des numéros de la liste rappel et du journal**

Les numéros de téléphone des listes rappel et journal peuvent être mémorisés et nommés dans le répertoire.

- > Appuyez sur OK pour afficher le menu principal.
- > Poussez le curseur vers le bas jusqu'à ce que *Liste rappel* ou *Liste journal* s'affiche et appuyez sur OK pour accéder à la liste.
- > Poussez le curseur vers le bas pour sélectionner un numéro et appuyez sur OK pour voir les options.
- > Poussez le curseur vers le bas jusqu'à ce que *Mémo numéro ?* s'affiche puis appuyez sur OK.
- > Appuyez sur OK afin de pouvoir mémoriser le numéro. *Nouveau nom ?* s'affiche. Si vous souhaitez ajouter un numéro à un nom mémorisé dans le répertoire, prière de vous reporter à la page 15.
- > Appuyez sur OK. Vous pouvez alors entrer un nom.

### *Pour entrer un nom …*

- > … poussez le curseur vers la gauche ou la droite pour sélectionner les lettres du nom. Sélectionnez Aa pour changer entre les lettres majuscules et minuscules et A@ pour utiliser des lettres spécifiques à votre langue\*.
- > Appuyez sur OK pour mémoriser la lettre sélectionnée. Après mémorisation d'une majuscule, le curseur repasse automatiquement en mode minuscules.
- > Terminez la saisie du nom.
- > Pour saisir des chiffres, utilisez les touches numériques.
- > La saisie du nom étant terminée, poussez le curseur vers la gauche ou la droite pour le déplacer vers le symbole  $\Box$ .
- > Appuyez sur OK pour mémoriser le nom. L'afficheur vous invite à sélectionner un type de numéro.
- > Poussez le curseur vers le bas pour sélectionner *Maison, Mobile* ou *Travail* et appuyez sur OK pour mémoriser le réglage.

\*Ces fonctions ne sont disponibles que si vous utilisez le combiné avec une base BeoLine.

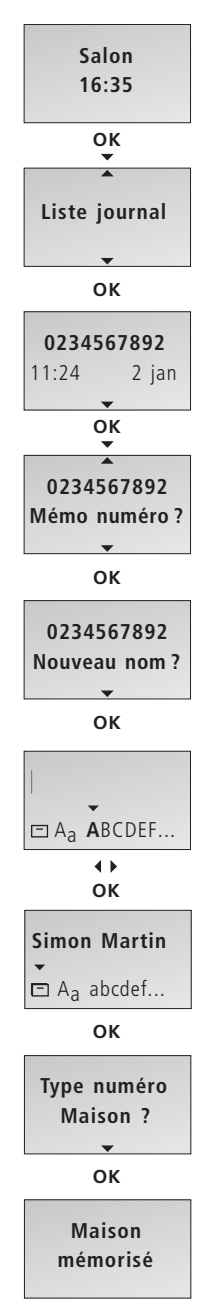

# **Supprimer le contenu des listes journal et rappel**

Vous pouvez à tout moment supprimer le contenu de l'une ou l'autre des listes.

*Pour supprimer le contenu d'une liste …* 

- > Appuyez sur OK pour afficher le menu principal.
- > Poussez le curseur vers le bas jusqu'à ce que *Suppr. listes ?* s'affiche puis appuyez sur OK.
- > Poussez le curseur vers le bas pour sélectionner *Liste journal ?* ou *Liste rappel ?* et appuyez sur OK pour supprimer le contenu de la liste.

Si vous avez réglé votre combiné sur *personnel* selon la description figurant page 31, la suppression du contenu d'une liste ne s'applique qu'au combiné concerné. Si vous avez réglé le combiné sur *commun*, la liste est supprimée pour tous les combinés réglés sur *commun*.

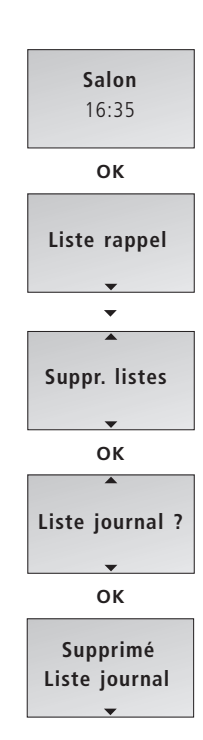

# **Régler le volume des produits audio/vidéo**

Vous pouvez régler le volume de vos produits audio et vidéo Bang & Olufsen directement à partir de votre combiné. Sélectionnez d'abord la source sonore, audio ou vidéo, que vous souhaitez régler.

# *Pour régler le volume d'un système audio ou vidéo …*

- > Appuyez sur A·V à plusieurs reprises jusqu'à ce que le type de système désiré s'affiche.
- > Poussez le curseur vers le haut ou le bas pour augmenter ou diminuer le volume.

*Pendant que le téléphone sonne, vous pouvez régler le volume d'un produit Bang & Olufsen sans d'abord appuyer sur la touche A. V. Il suffit de pousser le curseur vers le haut ou le bas. Le produit doit cependant être le même que celui sur lequel vous avez réglé le volume la dernière fois avec le combiné.* 

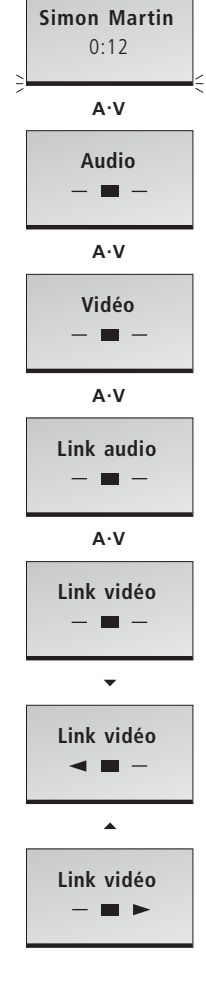

# **Appeler et mémoriser des numéros de poste dans le répertoire**

Si vous avez besoin d'effectuer un appel vers un poste, comme par exemple ceux utilisés par des banques et autres entreprises avec standard, il faut insérer une pause avant le numéro du poste. Mémorisez le numéro principal, la pause et le numéro de poste dans le répertoire. Vous pouvez alors appeler le numéro directement à partir du répertoire.

# *Pour appeler un numéro de poste directement …*

- > Entrez le numéro de téléphone principal à l'aide des touches numériques.
- > Appuyez sur @ pour effectuer l'appel. Attendez la connexion.
- > Entrez le numéro de poste.
- > Appuyez sur **O** pour mettre fin à l'appel.

## *Mémoriser un numéro de poste dans le répertoire …*

- > Entrez le numéro de téléphone principal.
- > Appuyez sur OK afin de pouvoir insérer une pause.
- > Poussez le curseur vers le bas jusqu'à ce que *Insérer pause?* s'affiche puis appuyez sur OK.
- > Entrez le numéro de poste.
- > Appuyez sur OK deux fois pour mémoriser l'entrée. Vous pouvez désormais nommer le numéro selon la description, page 14.

*Vous pouvez également entrer une pause dans un numéro en appuyant sur*  $\circ$ .

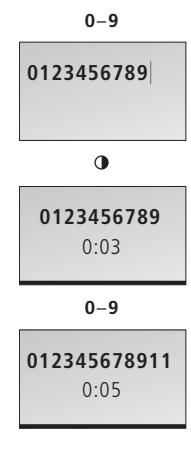

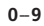

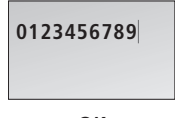

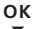

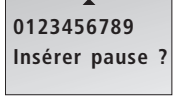

**OK**

**0123456789–**

$$
0\!-\!9
$$

**0123456789–11**

**OK**

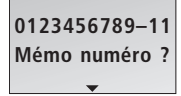

**OK**

# *>> Appeler et mémoriser des numéros de poste*

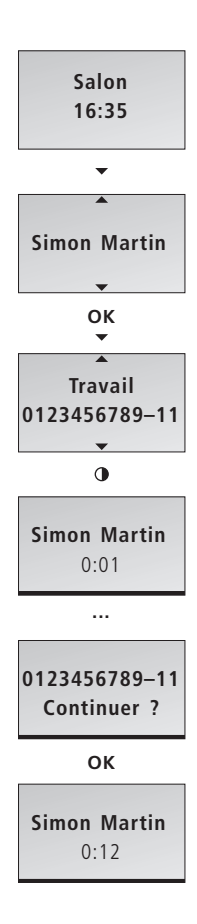

# *Pour appeler un numéro de poste à partir du répertoire …*

- > Poussez le curseur vers le haut ou le bas pour parcourir l'ensemble du répertoire.
- > Appuyez sur OK afin de pouvoir sélectionner le numéro.
- > Poussez le curseur vers le bas pour sélectionner le numéro.
- > Appuyez sur <sup>o</sup> pour effectuer un appel. Le numéro principal est composé.
- > L'affichage vous invite à continuer. Appuyez sur OK pour appeler le numéro de poste.

# **Régler un numéro principal**

Si vous avez mémorisé plusieurs numéros sous un seul nom, vous pouvez régler le numéro que vous appelez le plus souvent en tant que numéro principal correspondant à ce nom. Appuyer sur <sup>o</sup> pendant que le nom est affiché permet d'appeler le numéro principal.

#### *Pour régler un numéro principal …*

- > Poussez le curseur vers le haut ou le bas pour sélectionner un nom.
- > Appuyez sur OK pour pouvoir sélectionner un type de numéro.
- > Poussez le curseur vers le bas pour sélectionner un type de numéro et appuyez sur OK pour voir les options.
- > Poussez le curseur vers le bas jusqu'à ce que *Primaire ?* s'affiche.
- > Appuyez sur OK pour mémoriser le réglage.

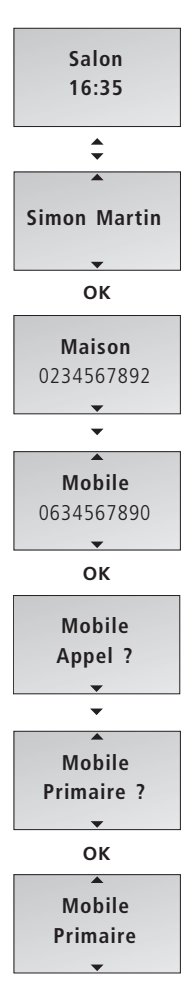

Le menu *Réglages* contient diverses options qui vous permettent d'ajuster les fonctions du BeoCom 2.

### *Pour sélectionner des réglages dans le menu …*

- > Appuyez sur OK pour afficher le menu principal.
- > Poussez le curseur vers le bas pour afficher *Réglages* et appuyez sur OK pour appeler le menu.
- > Poussez le curseur vers le bas jusqu'à ce que l'option désirée s'affiche, comme par exemple *Heure et date.*
- > Appuyez sur OK pour appeler le menu principal.
- > Poussez le curseur vers le haut ou le bas pour sélectionner un réglage et appuyez sur OK pour le mémoriser.

# **Les options du menu** *Réglages*

Sonnerie … Ce menu contient deux réglages différents de la sonnerie :

- *Sonneri on/off* vous permet d'activer ou de désactiver la sonnerie et de régler une période au cours de laquelle le téléphone ne sonnera pas. Si vous désactivez la sonnerie, le téléphone ne sonne pas mais continue à enregistrer les appels entrants dans la liste journal. La sonnerie est désactivée jusqu'à ce que vous modifiez le réglage.
- *Niv. sonnerie* vous permet de régler le volume de la sonnerie. Les options sont *Bas*, *Moyen* ou *Haut.* La sonnerie sélectionnée retentit après un moment.

Heure et date ... Permet d'entrer l'heure et la date.

Information … Ce message qui indique de nouveaux appels sans réponse est réglé sur *On* en usine pour que vous puissiez voir combien de nouveaux appels vous avez reçus. Les options sont *On* (activé) et *Off* (désactivé).

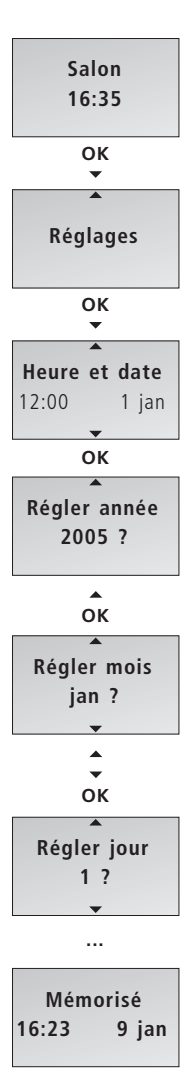

Combiné … Le menu *Combiné* contient trois sous-menus :

- *Saisir nom* vous permet de donner un nouveau nom au combiné en utilisant le curseur et la touche OK. Notez que ce menu s'appelle *Changer nom* lorsqu'un nom a déjà été entré pour le combiné.
- *Enregistrer* vous permet d'enregistrer le combiné sur la base BeoLine.
- *Type combiné* vous permet de régler le combiné sur *Personnel* ou *Commun*, selon la description page 31.

Base … Le menu *Base* contient trois sous-menus :

- *Désenr. combiné* annule l'enregistrement sur la base du combiné.
- *Ouvrir base pour enreg.* vous permet d'ouvrir la base pour l'enregistrement de combinés supplémentaires. Cette option n'est disponible que si vous utilisez le combiné avec une base BeoLine.
- *Changer code* vous permet d'entrer un nouveau code PIN pour votre base et de modifier le code PIN. Utilisez les touches numériques pour entrer le code PIN et la touche OK pour le mémoriser. Le code PIN par défaut est 0000.

Langue … Permet de sélectionner la langue du texte affiché.

Standard … Régler le BeoCom 2 pour l'utilisation avec un standard. Les options sont *Oui* et *Non*. Si vous choisissez *Oui*, utilisez les touches numériques pour entrer un code de préfixe et poussez le curseur pour sélectionner une longueur de pause. Vous pouvez sélectionner une longueur de pause comprise entre 0 et 12 secondes ou sélectionner *Attendre*. Veuillez noter que vous devez entrer les codes de préfixe manuellement en saisissant des numéros de téléphone dans le répertoire. Cette option n'est disponible que si vous utilisez le combiné avec une base BeoCom 6000, une base BeoLine PSTN ou une base BeoLine ISDN.

Compt. temps … Choisissez *Long*, *Court* ou *Personnalisé.* La durée flash correcte dépend de la manière dont vous avez connecté votre téléphone.

# **Utilisation du système avec plusieurs combinés**

Vous pouvez créer votre propre système téléphonique avec plusieurs combinés enregistrés sur une base. Tous les combinés peuvent recevoir des appels externes, également au cours d'appels internes entre les combinés. Les combinés du système sont numérotés de 1 à 8\* et l'on peut également leur donner un nom.

A l'origine, chaque combiné est réglé sur « commun ». Cela signifie que le répertoire, la liste journal et la liste rappel sont tous mis à jour par la base et partagés avec les autres combinés du système. Si vous souhaitez un répertoire, une liste journal et une liste rappel indépendants dans un combiné donné, il faut régler le combiné sur « personnel ».

Pour plus d'informations sur les possibilités offertes par la configuration d'un système, prière de vous reporter aux pages suivantes.

*\*Si vous utilisez une base BeoCom 6000, une base BeoLine PSTN ou une base BeoLine ISDN, vous ne pouvez enregistrer que six combinés.*

# **Appeler un autre combiné**

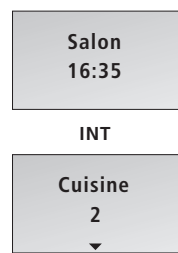

**Chambre 3**

 $\mathbf 0$ 

**Salon 16:35**

**Cuisine 2**

**INT**

**Ts les combiné**

 $\ast$ 

Vous pouvez appeler un combiné ou tous les combinés simultanément. Si vous appelez tous les combinés, le combiné qui répond en premier reçoit l'appel. Si vous appelez un seul combiné, l'affichage indique le combiné appelé.

# *Pour appeler un seul combiné …*

- > Appuyez sur INT pour effectuer un appel interne.
- > Appuyez sur le numéro du combiné après quoi l'appel est effectué automatiquement. Autre possibilité …
- > … poussez le curseur vers le bas pour parcourir la liste interne de combinés et appuyez sur <sup>o</sup> pour effectuer l'appel. S'il n'est pas possible d'effectuer l'appel interne, vous entendrez la tonalité occupé.

### *Appeler tous les combinés …*

- > Appuyez sur INT pour effectuer un appel interne.
- > Appuyez sur  $\angle$  pour appeler tous les combinés.

#### *Pour mettre fin à un appel …*

> Appuyez sur @ pour mettre fin à un appel.

*Le système téléphonique permet un appel interne et un appel externe en même temps.*

*Si vous égarez un combiné, vous pouvez le localiser en l'appelant.*

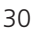

# **Rendre un combiné « personnel » ou « commun »**

Vous pouvez régler votre combiné sur « personnel » ou « commun ». Le répertoire, la liste rappel et la liste journal d'un combiné personnel sont dans le combiné et pas dans la base.

- > Appuyez sur OK pour afficher le menu principal.
- > Poussez le curseur vers le bas pour sélectionner le menu *Réglages* et appuyez sur OK pour appeler le menu.
- > Poussez le curseur vers le bas pour sélectionner le menu *Combiné* et appuyez sur OK pour appeler le menu.
- > Poussez le curseur vers le bas pour sélectionner *Type combiné* puis appuyez sur OK.
- > Poussez le curseur vers le bas pour sélectionner *Personnel* ou *Commun* et appuyez sur OK pour mémoriser les réglages.

Si vous avez un système téléphonique avec un ou plusieurs combinés réglés sur *personnel* et les autres réglés sur *commun*, prière de noter ce qui suit :

– Changer le réglage d'un combiné de *personnel* à *commun* a pour résultat que le répertoire personnel, la liste journal et la liste rappel sont *remplacés* et *non* complétés par les listes communes. La mise à jour du répertoire, des listes journal et rappel peut prendre quelques minutes.

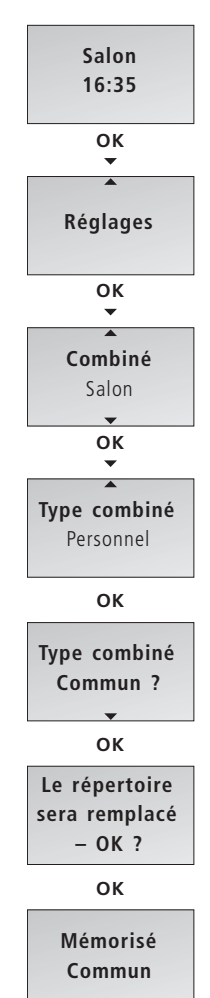

Vous pouvez transférer un appel externe vers un autre combiné ou tous les combinés. Vous pouvez parler avec la personne qui répond sur le combiné interne avant de transférer l'appel. Quand vous transférez un appel externe vers tous les combinés, l'appel est transféré au combiné qui répond en premier.

#### *Transférer un appel externe …*

- > Appuyez sur INT pour effectuer un appel interne.
- > Appuyez sur le numéro du combiné après quoi l'appel est effectué automatiquement. Autre possibilité …
- > … poussez le curseur vers le bas pour parcourir la liste interne de combinés et appuyez sur  $\bullet$ pour effectuer l'appel. S'il n'est pas possible d'effectuer l'appel interne, vous entendrez la tonalité occupé.

## *En cas de réponse à l'appel interne …*  > Appuyez sur OK pour transférer l'appel.

# *Récupérer l'appel externe si personne ne répond à l'appel interne …*

> Appuyez sur OK ou C pour récupérer l'appel externe en attente.

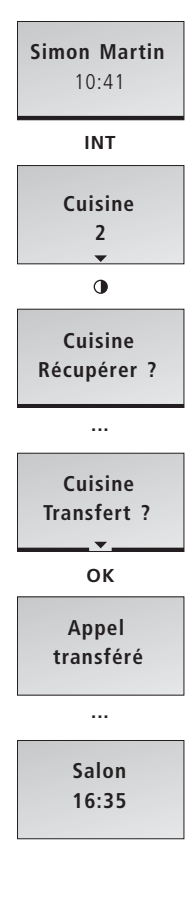

Au cours d'un appel externe, vous pouvez appeler un autre combiné du système afin d'établir une conférence. Si l'un des participants raccroche, l'appel continue avec les participants restants.

# *Commencer une conférence avec un correspondant interne et un correspondant externe …*

- > Appuyez sur INT pour effectuer un appel interne au cours d'un appel externe.
- > Appuyez sur le numéro du combiné après quoi l'appel est effectué automatiquement. Autre possibilité …
- > … poussez le curseur vers le bas pour parcourir la liste interne de combinés et appuyez sur  $\Phi$ pour effectuer l'appel. S'il n'est pas possible d'effectuer l'appel interne, vous entendrez la tonalité occupé.

### *En cas de réponse à l'appel interne …*

- > Poussez le curseur vers le bas pour sélectionner *Conférence ?* puis appuyez sur OK pour commencer la conférence.
- > Appuyez sur <sup>o</sup> pour mettre fin à la conférence.

# *Récupérer l'appel externe si personne ne répond à l'appel interne …*

> Appuyez sur OK ou C pour récupérer l'appel externe en attente.

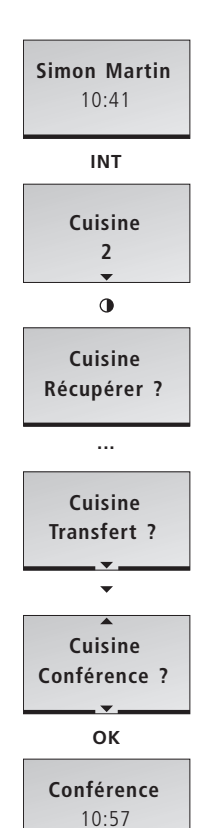

# **Index**

*L'index est trié par ordre alphabétique et par sujet. Les renvois aux chapitres pertinents et les numéros des pages figurent sous chaque sujet. Les numéros des pages des chapitres situés dans « Pour commencer » sont précédés de l'abréviation « PC ». Les numéros des pages sans préfixe se réfèrent aux chapitres du Manuel.*

#### **Accessoires**

Accessoires BeoCom 2, *PC p. 14*

#### **Affi cheurs et menus**

Affichage de nouveaux appels sans réponse, *PC p. 6*  Dépistage des pannes via l'afficheur – le menu *Alarme, PC p. 7* L'afficheur du combiné, *PC p. 6* Options dans le menu principal, *PC p. 6*

Pour voir les informations d'appel pour un appel sortant sélectionné, *10*

#### **Appels**

Appeler à partir de la liste journal, *12* Appeler à partir de la liste rappel, *10* Appeler et mémoriser des numéros de poste dans le Répertoire, *23* Appeler un autre combiné, *30* Effectuer et répondre à des appels, *4* Effectuer une conférence interne, *33* Mémoriser un numéro après un appel, *7* Rechercher dans le répertoire et effectuer un appel, *9* Transférer des appels externes, *32*

#### **Base**

Enregistrer le combiné sur une base, *PC p. 10*

La base BeoLine, *PC p. 10* Le menu *Base, 26* Rendre un combiné « personnel » ou « commun », *31*

#### **Batterie**

Charger la batterie du combiné, *PC p. 8*

#### **BeoLine**

Enregistrer le combiné sur une base, *PC p. 10* La base BeoLine, *PC p. 10*

#### **BeoLink**

Régler le volume de produits audio/vidéo, *22*

### **Chargement**

Charger la batterie du combiné, *PC p. 8*

#### **Chercher**

Appeler à partir de la liste journal, *12* Appeler à partir de la liste rappel, *10* Rechercher dans le répertoire et effectuer un appel, *9*

#### **Combiné**

Appeler un autre combiné, *30* Charger la batterie du combiné, *PC p. 8* Désactiver la sonnerie du combiné, *5* Désactiver la sonnerie d'un combiné, *4* Enregistrer le combiné sur une base, *PC p. 10* L'afficheur du combiné, *PC p. 6* Le menu *Combiné, 26* Nommer le combiné, *PC p. 12* Réglage de l'heure et de la date, *PC p. 13* Rendre un combiné « personnel » ou « commun », *31* Touches du combiné, *PC p. 4*

### **Conférences**

Effectuer une conférence interne, *33*

#### **Editer**

Entrer un nouveau nom et un nouveau numéro dans le répertoire, *14* Modifier un nom ou un numéro

dans le répertoire, *16* Supprimer un nom et un numéro

dans le répertoire, *18*

### **Emplacement**

Emplacement et environnement, *PC p. 14*

### **Enregistrement**

La base BeoLine, *PC p. 10* Premier enregistrement du combiné sur la base, *PC p. 10*

**Entretien** Nettoyer le BeoCom 2, *PC p. 14*

#### **Journal**

Appeler à partir de la liste journal, *12* Mémoriser des numéros des listes rappel et journal, *19* Supprimer le contenu des listes journal et rappel, *20*  Supprimer un numéro spécifique de la liste journal, *13* Utiliser le journal, *12*

#### **Microphone**

Volume et microphone, *6*

### **Numéros de poste**

Appeler et mémoriser des numéros de poste dans le répertoire, *23*

#### **Rappel**

Appeler à partir de la liste rappel, *10* Mémoriser des numéros des listes rappel et journal, *19*

Pour voir les informations d'appel pour un appel sortant sélectionné, *10* Supprimer le contenu des listes journal et rappel, *20*  Supprimer un numéro spécifique de la liste rappel, *11* Utiliser rappel, *10*

#### **Réglages**

Désactiver la sonnerie du combiné, *5* Le menu *Base*, *26* Le menu *Combiné*, *26* Le menu *Compt. temps, 27* Le menu *Heure et date, 26*  Le menu *Information, 26* Le menu *Langue*, *27* Le menu *Sonnerie*, *26* Le menu *Standard*, *27* Nommer le combiné, *PC p. 12* Réglage de l'heure et de la date, *PC p. 13* Régler le volume de produits audio/vidéo, *22* Régler un numéro principal, *25*  Rendre un combiné « personnel » ou « commun », *31* Volume et microphone, *6*

#### **Répertoire**

Appeler et mémoriser des numéros de poste dans le répertoire, *23* Entrer un nouveau nom et un nouveau numéro dans le répertoire, *14* Mémoriser des numéros des listes rappel et journal, *19* Mémoriser un numéro après un appel, *7* Modifier un nom ou un numéro dans le répertoire, *16* Rechercher dans le répertoire et effectuer un appel, *9* Supprimer un nom ou un numéro

dans le répertoire, *18*

35

### **Sonnerie**

Désactiver la sonnerie du combiné, *5* Désactiver la sonnerie d'un combiné, *4* Le menu *Sonnerie, 26*

#### **Supprimer**

Modifier un nom ou un numéro dans le répertoire, *18* Supprimer le contenu des listes journal et rappel, *20*  Supprimer un numéro spécifique de la liste journal, *13* Supprimer un numéro spécifique de la liste rappel, *11*

#### **Volume**

Régler le volume de produits audio/vidéo, *22* Volume et microphone, *6*

Vos besoins en tant qu'utilisateur ont été soigneusement étudiés tout au long du processus de design et de développement d'un produit Bang & Olufsen et nous nous efforçons de rendre nos produits faciles et agréables à utiliser.

Par conséquent, nous espérons que vous prendrez le temps de nous faire part de vos expériences avec votre produit Bang & Olufsen. Tout ce que vous considérez comme important – positif ou négatif – peut nous aider dans nos efforts visant à perfectionner nos produits.

Merci !

*Ecrivez à :* Bang & Olufsen a/s Customer Service Peter Bangs Vej 15 DK–7600 Struer

*ou appelez/envoyez un fax à :* Bang & Olufsen Customer Service +45 96 84 45 25 (tél.) +45 97 85 39 11 (fax)

*ou envoyez un e-mail par l'intermédiaire de :* www.bang-olufsen.com

Sous réserve de modifications sans préavis des caractéristiques techniques, des fonctions et de leur utilisation.

*Ce produit est conforme aux conditions énoncées dans les directives CEE 89/336 et 73/23.*

*Sous réserve de modifications sans préavis des caractéristiques techniques, des fonctions et de leur utilisation !* 

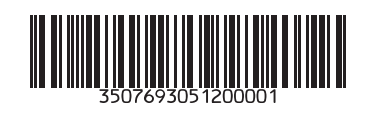